# **WAsP Utility Programs, version 3 Contents, installation and support**

The WAsP software and the WAsP Utility Programs are distributed solely by the Wind Energy Department at Risø National Laboratory:

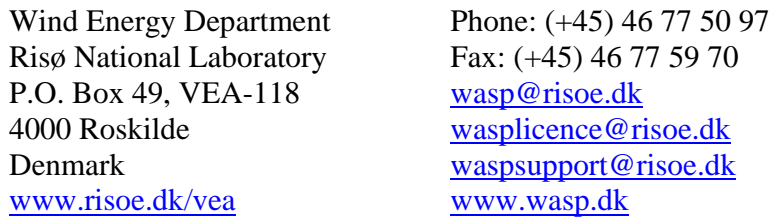

Use wasp@risoe.dk for general information and sales support; use wasplicence@risoe.dk for licence questions; use waspsupport@risoe.dk for technical questions and support.

#### *System requirements*

The WAsP Utility Programs have the same system requirements as the WAsP software in general: a PC with Windows 2000 or XP. The programs may run on Windows 98, ME or NT4, but these operating systems are not supported or recommended.

#### *Installing the Utility Programs*

The WAsP Utility Programs 3 have been compressed in order to save space and must be installed from self-extracting archive files provided on the installation disk or from selfextracting archives downloaded from www.wasp.dk. Program updates will be made available on the web site.

The archive files can be invoked from Windows Explorer. You must choose a folder or directory for the installation, e.g. \Program Files\Wasp\Utilities. The software is not installed as such, only copied into the folder.

In addition to the different programs (\*.exe files), a number of data files and auxiliary files are copied to the installation folder as well. The WAsP Utility Programs User's Guide as well as some other documentation is provided as Adobe Acrobat \*.pdf files. The tables below provide an overview of the package files.

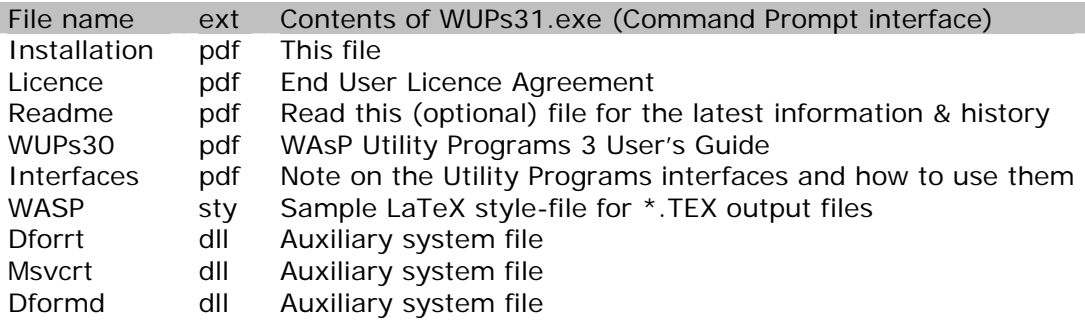

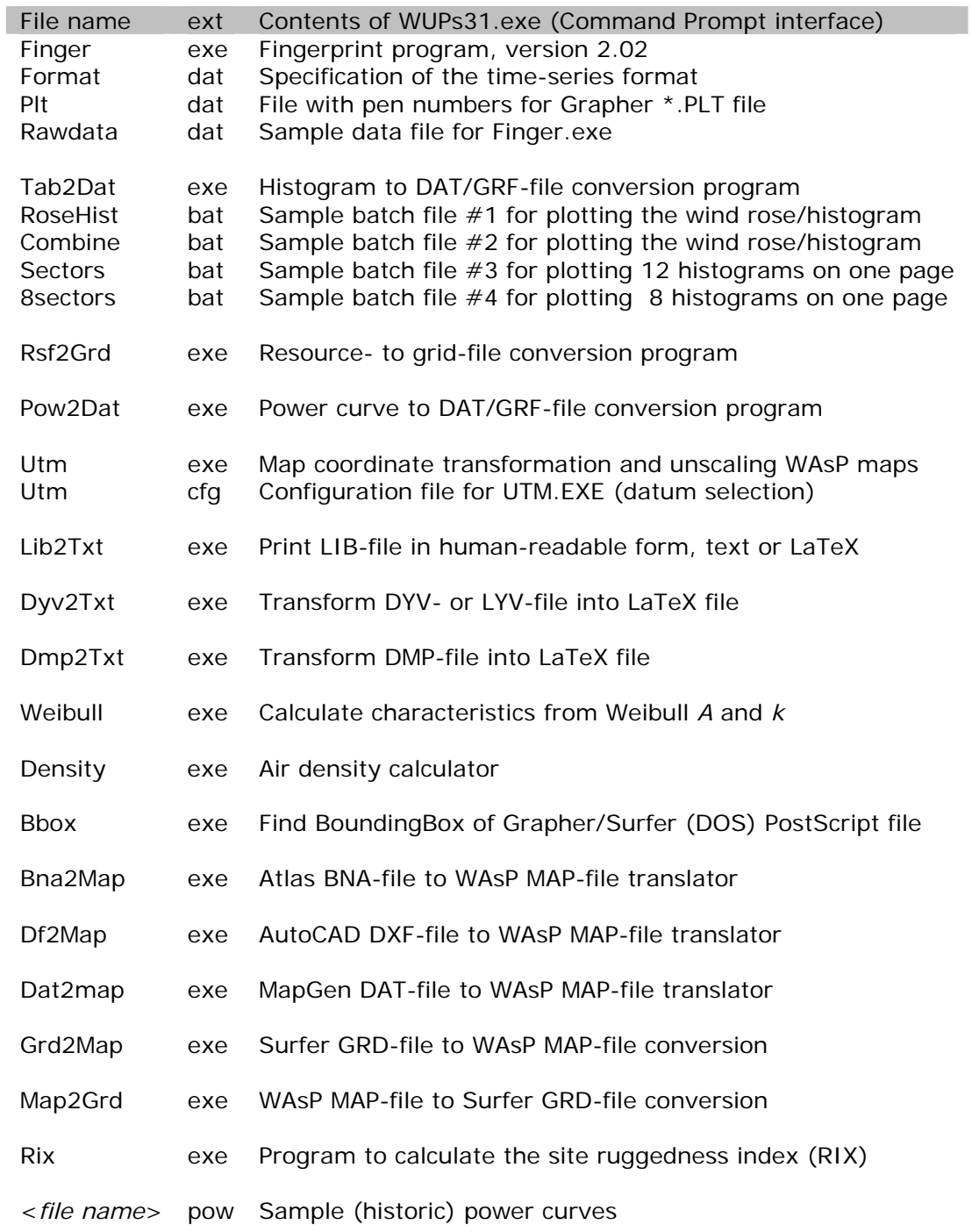

# *Other utility programs*

In addition to WUPs31.exe, a number of auxiliary utility programs are included in the package: the LIB Interpolator and the Geo-Projection Transformer. The contents of the corresponding installation files are given below.

## **The LIB Interpolator**

Installation of the LIB Interpolator consists of extracting the files to a folder, e.g. C:\Program Files\Wasp\Utilities, and then make a shortcut to the executable file LibIntLT.exe.

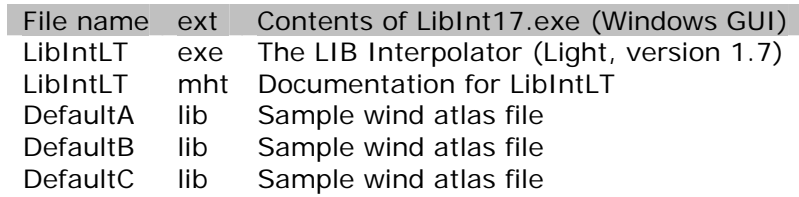

#### **The Geo-Projection Transformer**

Installation of the program consists of extracting the two files to the folder where the WAsP Map Editor is installed, e.g. C:\Program Files\Wasp\Bin, and then make a shortcut to the executable file ProjectionTransformerPr.exe.

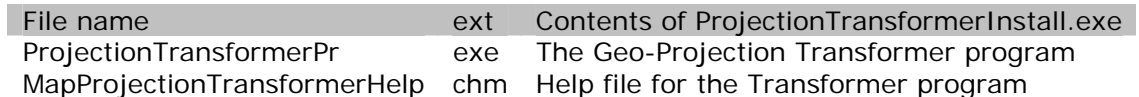

## *Version history*

[09.06.2006] WAsP Utility Programs (CP interface) 3.1 uploaded.

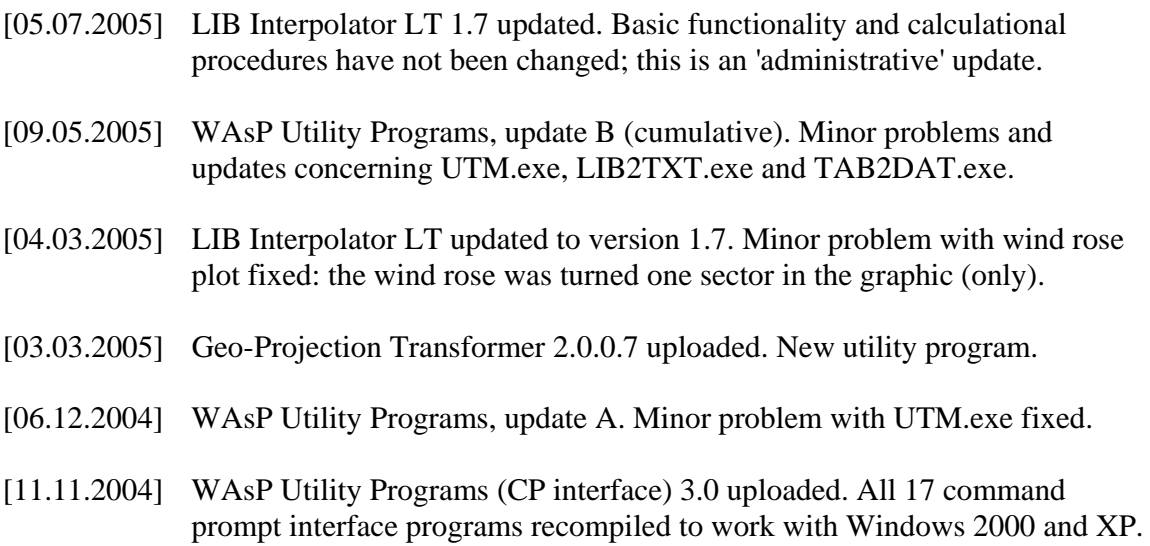

# *Downloading new and updated utility programs*

New and updated versions of the WAsP Utility Programs will be made available on the WAsP web pages at http://www.wasp.dk/Download/UtilityPrograms.html.

The passcode for un-packing WUPs 3.1 is:

18280-41125-43711-15979.

Note: although mentioned above, the Projection Transformer is NOT included in the utility programs, since you now get it with the Map Editor.